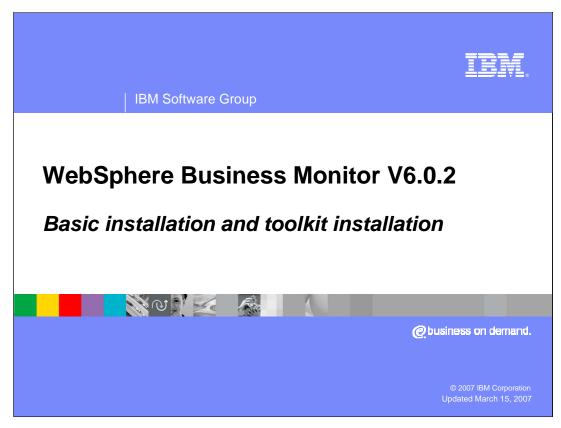

This presentation covers the basic option for installing WebSphere Business Monitor, version 6.0.2, and installing the toolkit.

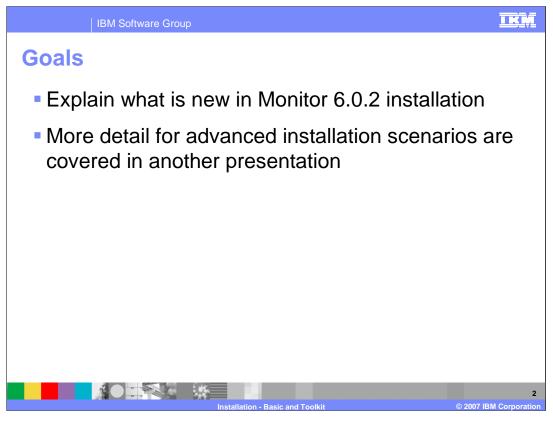

This presentation explains the new features in the installation process for WebSphere Business Monitor version 6.0.2, particularly in regards to the basic and toolkit installation options. The advanced installation option is covered in another set of presentations.

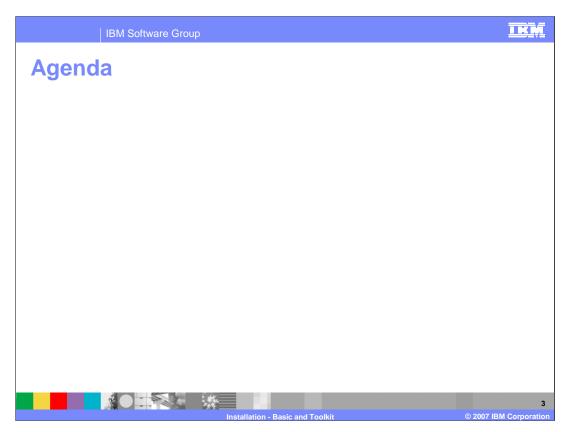

In this presentation, you will see an overview of the installation process, which includes the new features, a look at the Monitor components, hardware and software requirements, and typical installation scenarios. Next, a look at how to install Monitor using the basic option, and how to install the Monitor toolkit. This presentation ends with some limitations, hints and troubleshooting information.

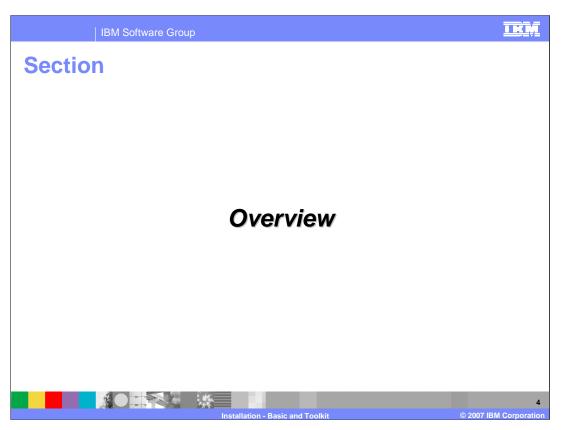

This section is an overview of Monitor Installation.

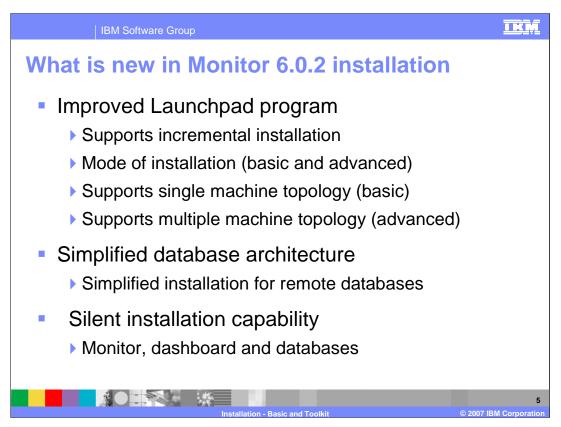

The installation process has improved significantly in this release. The improved Launchpad program makes installing the complete set of supporting software very simple. Launchpad now supports incremental installation. The prerequisite products can be installed manually outside of the Launchpad environment, and then Monitor can be incrementally installed "on top of" these prerequisite products, leveraging the existing prerequisite product installations. You can select from Basic and Advanced modes depending on the stage of use, either prototyping or production. Basic mode uses many default options, reducing complexity and is useful for quick prototyping, proof of concepts, demonstrations and testing. Advanced mode includes the flexibility required in production installations, and supports clustering capability.

Database Architecture has been simplified. The number of databases has been reduced from five to two. The number of database replications is reduced from two to one. Database tables and columns now have simpler, more meaningful names. Remote database installation has been simplified and the Launchpad helps catalog the remote databases.

The product includes silent installation capability for Monitor features such as the Monitor databases, the Monitor server, and the dashboard client, but silent installation does not include the prerequisite product installation.

The installation has been simplified so the total number of panels has been reduced. The installation logs are now saved for you in the Monitor home directory. The WebSphere Portal Server footprint size is reduced. This is possible by removing the Content Management component. There is better error handling for improved problem determination and resolution. The overall installation process time has been cut by more than 50%.

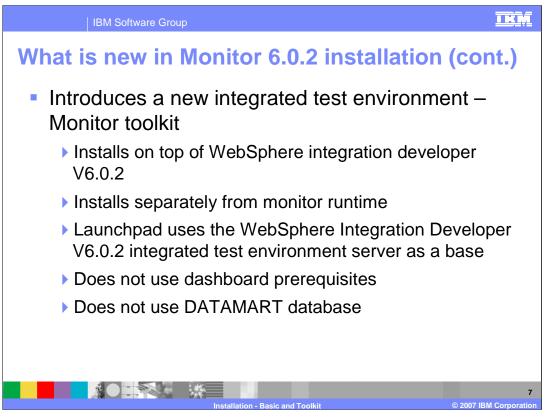

The Monitor toolkit is a separate Launchpad program and it is used for the integrated test environment installation. The Monitor Toolkit Launchpad program uses WebSphere Integration Developer 602's Integrated Test Environment sever as a prerequisite to install the Monitor Server components.

The integrated test environment allows you to create, modify and validate monitor models without installing a full dashboard configuration, avoiding the dashboard prerequisites such as Portal and Alphablox as part of the development phase. This includes a new servlet/Java Server Faces-based view of data collected during event processing, to verify event processing and metrics.

Since the Dashboard components are not used, only the database named MONITOR is configured, so the database named DATAMART is not installed.

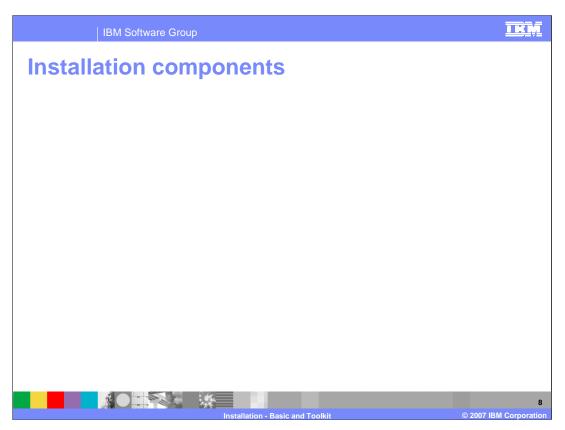

This is a list of the prerequisite software products packaged with Monitor media.

Note that the action manager component requires an LDAP server in order to send alerts for business situation events.

For the Toolkit, only WebSphere Integration Developer and DB2 are required. Note that WebSphere Integration Developer V6.0.2 is not installed by the Toolkit Launchpad, so you will need to install it before installing the Toolkit.

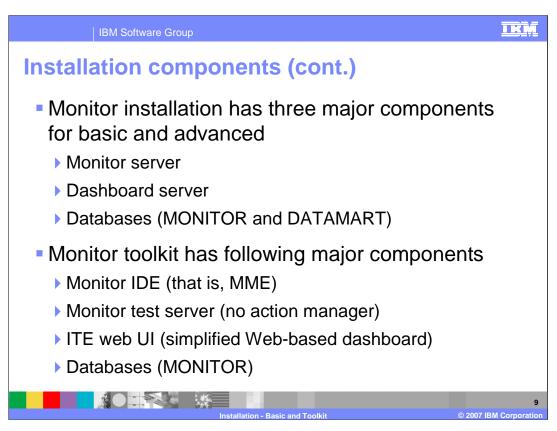

Both the basic and advanced installation options install Monitor's three major components, which are the Monitor Server, Dashboard Server and two databases.

Monitor toolkit installation includes the integrated development environment which is the Monitor model editor plug-in for WebSphere Integration Developer. It also installs on top of the integrated test server in WebSphere Integration Developer. And it also installs the Web based dashboard components and the MONITOR database. Note that no Action Manager capability is available for the toolkit installation.

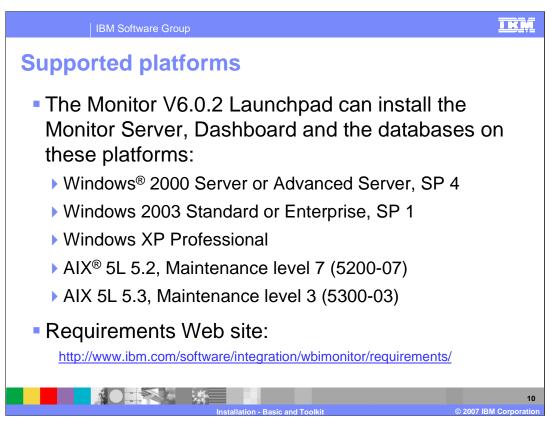

Monitor version 6.0.2 installs on these Windows and AIX platforms. The Monitor Launchpad will verify that the platforms are at the correct service pack levels.

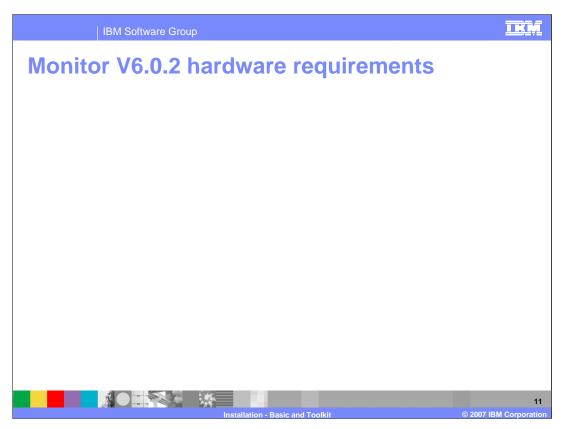

These are the operating system and hardware requirements for WebSphere Business Monitor V6.0.2. Disk space, processor speed and memory is suggested. Your needs will vary depending on the complexity and number of models that you have deployed.

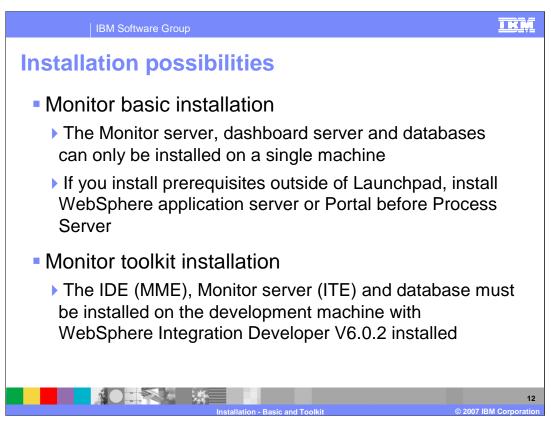

WebSphere Business Monitor basic installation is used to install all the Monitor components in a single machine only.

If you choose to pre-install the Monitor and Dashboard prerequisites without using the Monitor Launchpad, make sure that you install WebSphere Application Server before installing WebSphere Process Server. The reason is that Process Server will detect the existing WebSphere Application Server installation and adjust its port numbers accordingly. However in the reverse situation, WebSphere Application Server will not adjust its port numbers so you will have port conflicts.

WebSphere Business Monitor toolkit installation is for development purposes and is installed on a machine where WebSphere Integrated Developer is already installed. The Monitor Server and database can only be installed local to this machine.

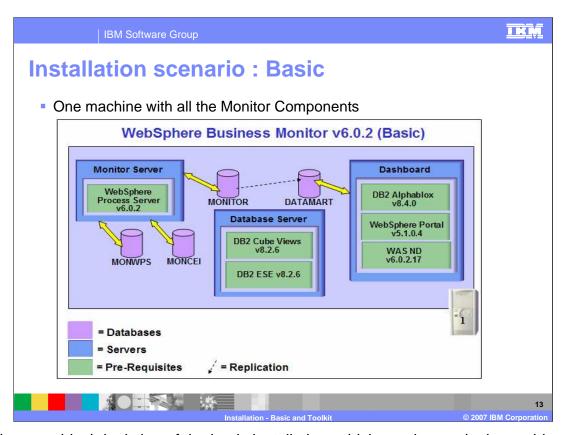

This is a graphical depiction of the basic installation, which requires a single machine for all the Monitor components. The Monitor 6.0.2 launch pad will install all of the prerequisites and the Monitor components in a premeditated sequence, so you end up with the prerequisites, Monitor Server, Dashboard Server and the databases on a single machine.

The databases MONWPS and MONCEI are Process Server databases that are created in DB2 when the launch pad installs Process Server.

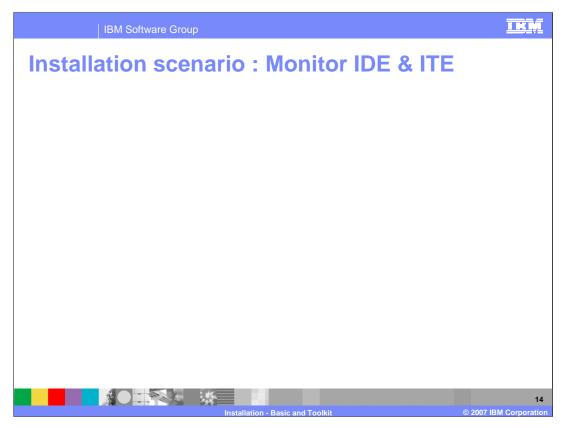

Here is a graphical depiction of the Monitor toolkit installation on a single machine. WebSphere Integration Developer is installed first along with the integrated test server in WebSphere Integration Developer, then the toolkit launch pad installs DB2, Monitor Server and the MME plug-in. Note there is no Dashboard Server component, so you use the Web user interface to verify your monitoring results.

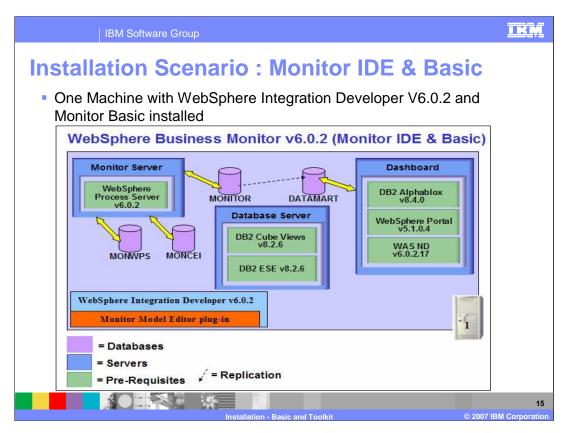

This slides shows the Monitor toolkit and basic installation on a single machine. The advantage to this scenario is that you can use the MME to build and view your models. Then you deploy them on the same machine, and since you have the full basic installation, you can configure Dashboards too.

In this case you have all prerequisites on one machine along with the Monitor Server, Dashboard Server, databases and the Monitor model editor in WebSphere Integration Developer.

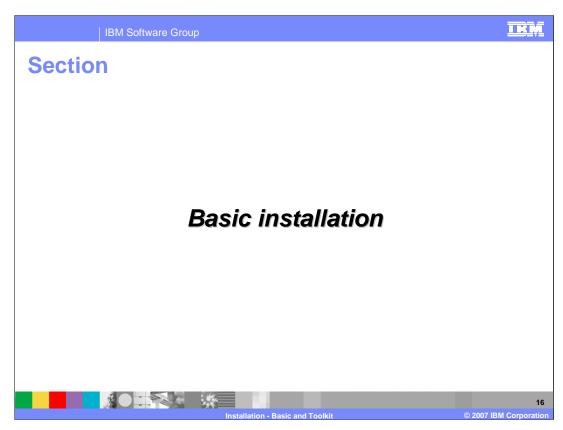

This section shows you how to install Monitor using the basic installation option.

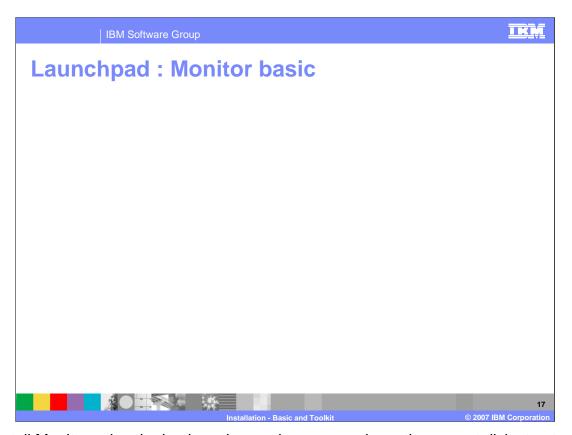

To install Monitor using the basic option, make sure you have the correct disk structure as in this screen capture. You should have separate folders for the prerequisites including Alphablox, Cube Views, DB2, Portal, Process Server, and WebSphere Application Server. Then you run the Monitor launchpad.bat to start the installation.

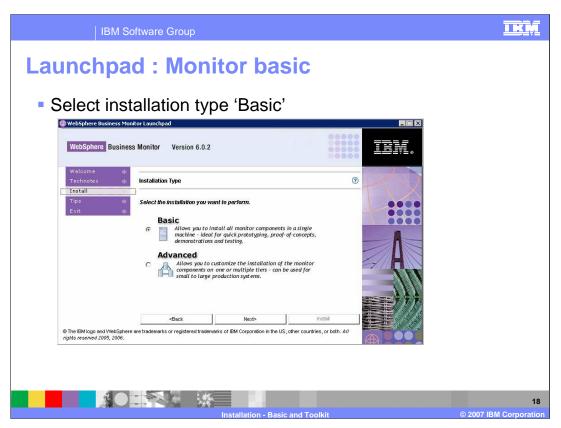

On this screen, select the type of installation that you want to perform. You can select Basic or Advanced, but the advanced installation is described in another set of presentations. Select the basic installation type and click Next.

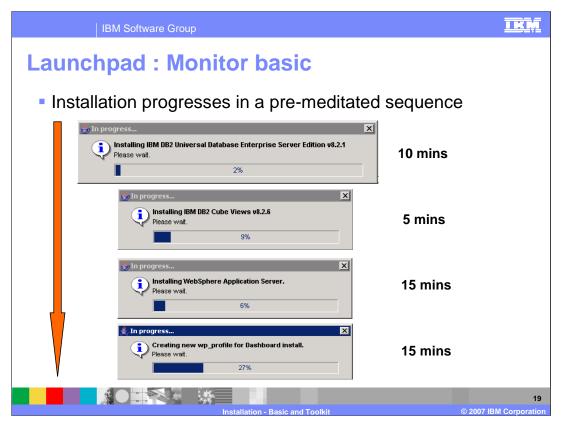

Installation is in a premeditated sequence, DB2 first, then Cube Views, WebSphere Application Server and the Dashboard profile.

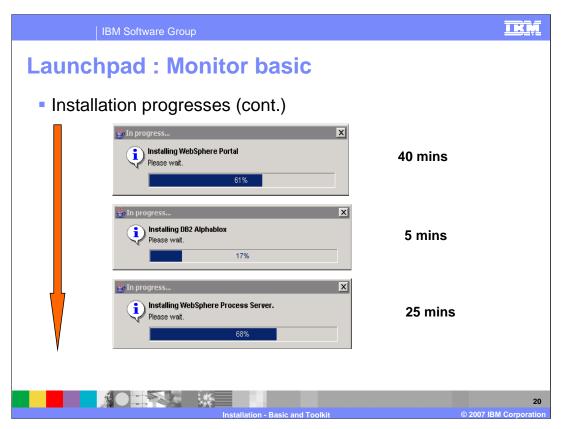

Next is WebSphere Portal, then DB2 Alphablox and WebSphere Process Server.

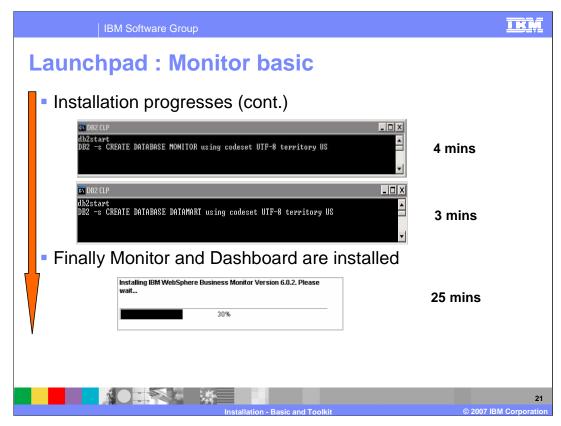

Finally the databases are created and Monitor and Dashboard are installed.

This whole process should take approximately three hours.

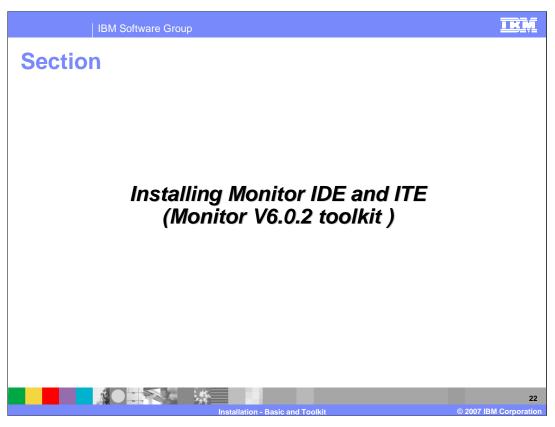

This section describes the installation process for the Monitor toolkit.

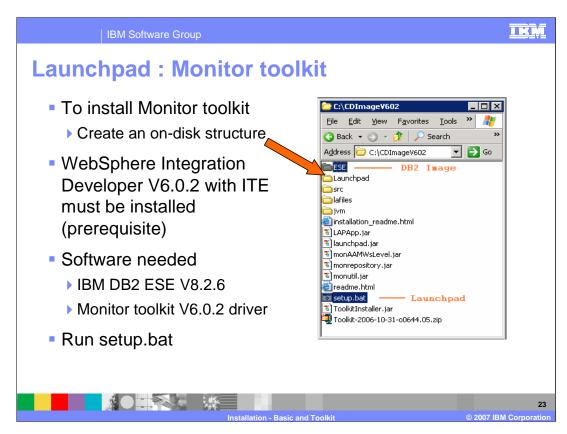

To install the Monitor toolkit, make sure you have the correct disk structure as in this screen capture. You should have a separate folder for DB2 ESE. Then you run the Monitor toolkit setup.bat to start the installation. Note that WebSphere Integrated Developer V6.0.2 with the integrated test server must be installed as a prerequisite.

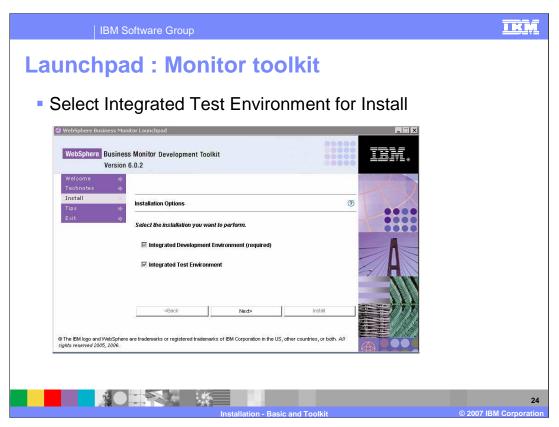

On this panel you select the type of installation. The IDE is required so it is automatically selected. You can optionally choose the integrated test environment. For a normal toolkit install you would select it, but if you are installing on top of a basic installation, then you would not select the integrated test environment.

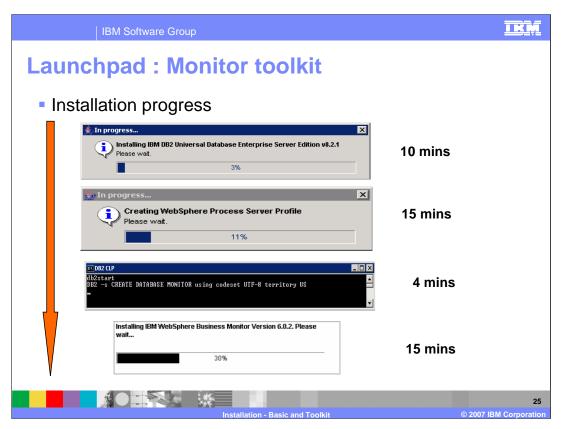

Installation is in a pre-meditated sequence, DB2 first, then the Process Server profile, the database and finally Monitor. The installation is relatively short, but this does not include the time it takes to install WebSphere Integration Developer, which must be installed before the Monitor Toolkit.

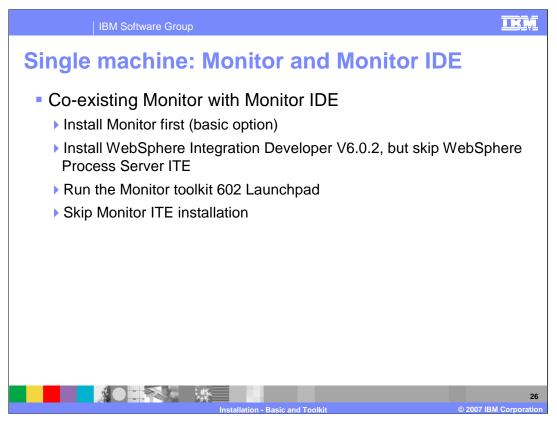

This is the process to co-exist the Monitor basic installation with the Integrated Development Environment. First you install Monitor using the basic option, then you install WebSphere Integration Developer V6.0.2 without the integrated test server. Then you run the Monitor Toolkit launch pad, and do not check the box to install the integrated test environment.

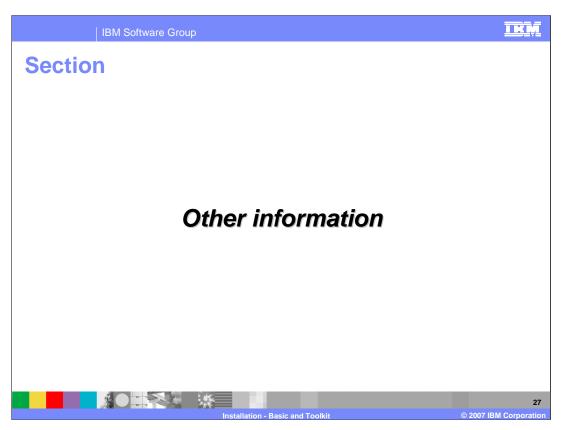

This section will describe limitations, hints and troubleshooting information.

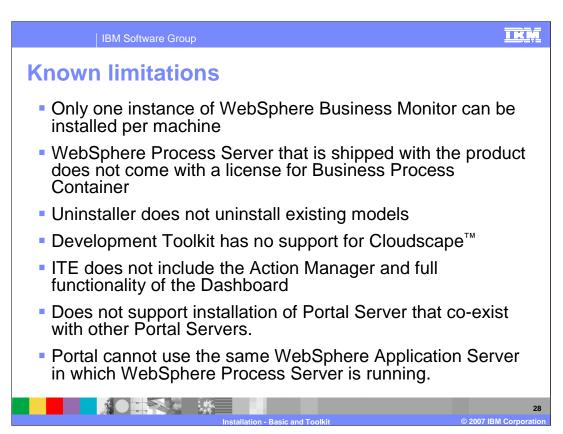

Only one instance of Monitor can be installed per machine.

The Process Server that is installed as part of the bundle does not include a license for the Business Process container, nor is the container configured when installed.

When uninstalling Monitor, you will not be uninstalling the models, so you will need to clean these up separately.

The database named MONITOR is installed on DB2 only, so Cloudscape is not an option. In fact this is true for all three types of Monitor installations, the Monitor and Datamart databases are installed only on DB2.

The integrated test environment does not include Action Manager support, nor Dashboard support.

You can co-exist Portal versions on the same machine, but you have the problem with Portal port conflicts. So you will have to install WebSphere Application Server and Portal outside of the Launchpad to avoid the port conflicts.

Portal cannot be installed on Process Server in this version of Monitor.

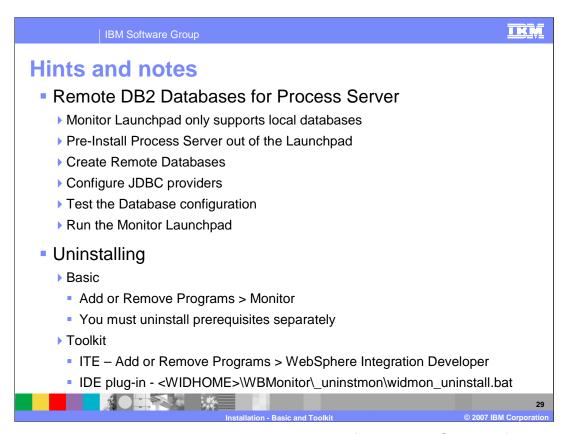

The Monitor Launchpad only supports local databases for Process Server. If you would like to use remote DB2 databases for the Process Server databases, you will need to install Process Server outside of Launchpad, then configure the remote databases, then install Monitor using the Launchpad.

To uninstall the basic installation, use the Add or Remove Programs facility. This will uninstall Monitor components only, so you will have to uninstall the prerequisites separately.

To uninstall the toolkit, use the Add or Remove Programs facility for WebSphere Integration Developer to uninstall the integrated test server, then you can run the listed uninstall program to remove the MME plug-in.

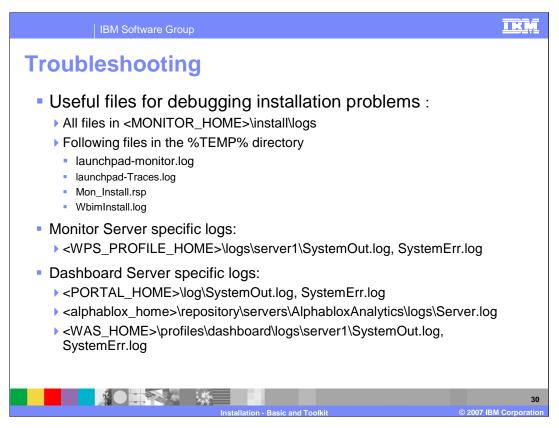

If you have installation problems, there are logs stored in the monitor home folder and some in the temp folder.

If you have deployment or runtime issues, check the Monitor Server logs and the Dashboard Server logs. These are listed on this slide.

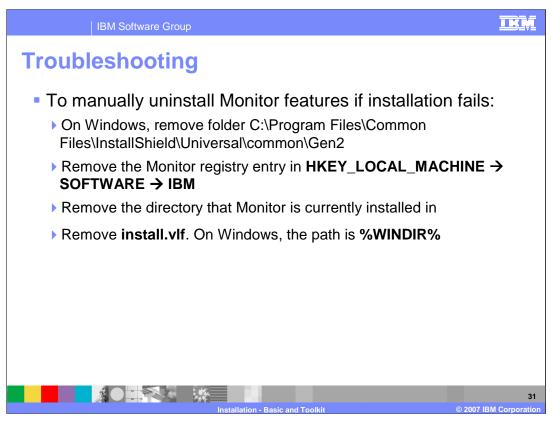

If you do have installation problems, here is the procedure to manually uninstall Monitor components. Remove the Gen2 folder at the listed path, then remove the Monitor registry key, then remove the Monitor home folder, and finally remove the install.vlf file in the Windows path.

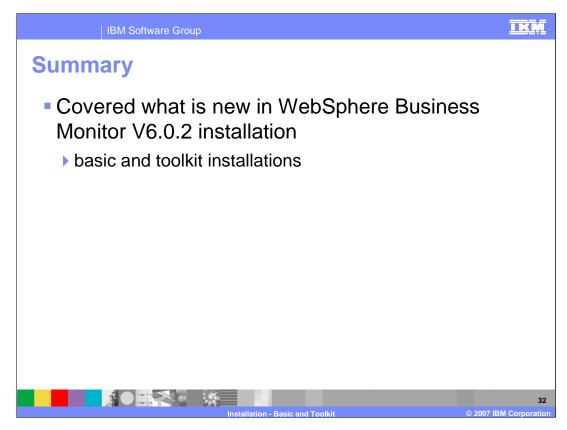

In summary, you have reviewed the new capabilities in Monitor Launchpad, including the basic and toolkit installation scenarios.

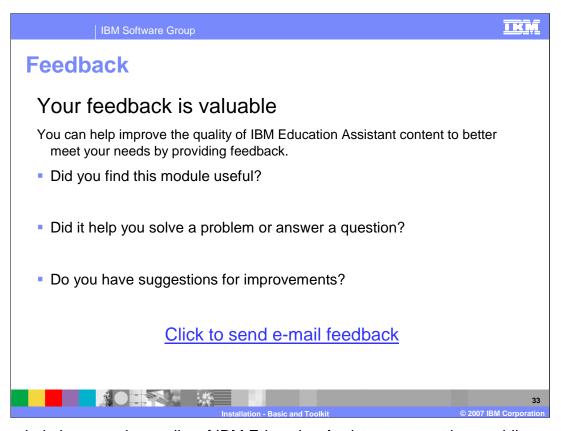

You can help improve the quality of IBM Education Assistant content by providing feedback.

IBM Software Group

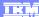

## Trademarks, copyrights, and disclaimers

The following terms are trademarks or registered trademarks of International Business Machines Corporation in the United States, other countries, or both:

Cloudscape DB2 IBM RS/6000

Windows, and the Windows logo are registered trademarks of Microsoft Corporation in the United States, other countries, or both.

JDBC and all Java-based trademarks are trademarks of Sun Microsystems, Inc. in the United States, other countries, or both,

Product data has been reviewed for accuracy as of the date of initial publication. Product data is subject to change without notice. This document could include technical inaccuracies or typographical errors. IBM may make improvements or changes in the products or programs described herein at any time without notice. Any statements regarding IBM's future direction and intent are subject to change or withdrawal without notice, and represent goals and objectives only. References in this document to IBM products, programs, or services does not imply that IBM intends to make such products, programs or services available in all countries in which IBM operates or does business. Any reference to an IBM Program Product in this document is not intended to state or imply that only that program product may be used. Any functionally equivalent program, that does not infringe IBM's intellectual property rights, may be used instead

WebSphere

Information is provided "AS IS" without warranty of any kind. THE INFORMATION PROVIDED IN THIS DOCUMENT IS DISTRIBUTED "AS IS" WITHOUT ANY WARRANTY, EITHER EXPRESS OR IMPLIED. IBM EXPRESSLY DISCLAIMS ANY WARRANTIES OF MERCHANTABILITY, FITNESS FOR A PARTICULAR PURPOSE OR NONINFRINGEMENT. IBM shall have no responsibility to update this information. IBM products are warranted, if at all, according to the terms and conditions of the agreements (for example, IBM Customer Agreement, Statement of Limited Warranty, International Program License Agreement, etc.) under which they are provided. Information concerning non-IBM products was obtained from the suppliers of those products, their published announcements or other publicly available sources. IBM has not tested those products in connection with this publication and cannot confirm the accuracy of performance, compatibility or any other claims related to non-IBM products.

IBM makes no representations or warranties, express or implied, regarding non-IBM products and services.

The provision of the information contained herein is not intended to, and does not, grant any right or license under any IBM patents or copyrights. Inquiries regarding patent or copyright licenses should be made, in writing, to:

IBM Director of Licensing IBM Corporation North Castle Drive Armonk, NY 10504-1785 U.S.A.

Performance is based on measurements and projections using standard IBM benchmarks in a controlled environment. All customer examples described are presented as illustrations of how those customers have used IBM products and the results they may have achieved. The actual throughput or performance that any user will experience will vary depending upon considerations such as the amount of multiprogramming in the user's job stream, the I/O configuration, he storage configuration, and the workload processed. Therefore, no assurance can be given that an individual user will achieve throughput or performance improvements equivalent to the ratios stated here.

© Copyright International Business Machines Corporation 2007. All rights reserved.

Note to U.S. Government Users - Documentation related to restricted rights-Use, duplication or disclosure is subject to restrictions set forth in GSA ADP Schedule Contract and IBM Corp.

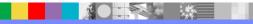

Installation - Basic and Toolki

© 2007 IBM Corporation